## Į 汎用ソフト Arris で編集が可能です。

REAL4 の記事項ファイルを Arris で開きます。

場所は、RFAL4がインストールされているドライブの SFSystem¥SF REAL4¥Master の中に記事項ファイ ル(拡張子が.DDF)があります。

## 【文字】‐【文字入力】を使用します。

画面左下に文字を入力する項目が表示されますので、置き換え文字を入力して Enter し、 文字を入れたい部分を左クリックします。(文字の大きさや字体を変えたい場合は設定ボタンで可能です。) 例)設計→/AUD 監理→/CNT

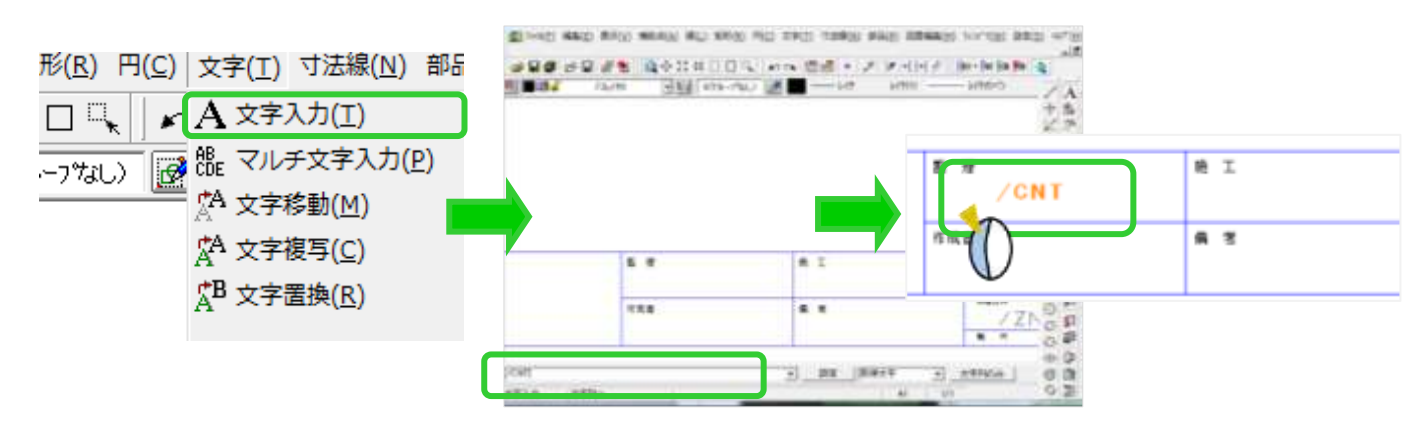

記事項の日付を変えたい場合は 2 要素照会ボタンをクリックして、日付の置き換え文字をクリックして /date 以下を書き換えます。 **Rase** 

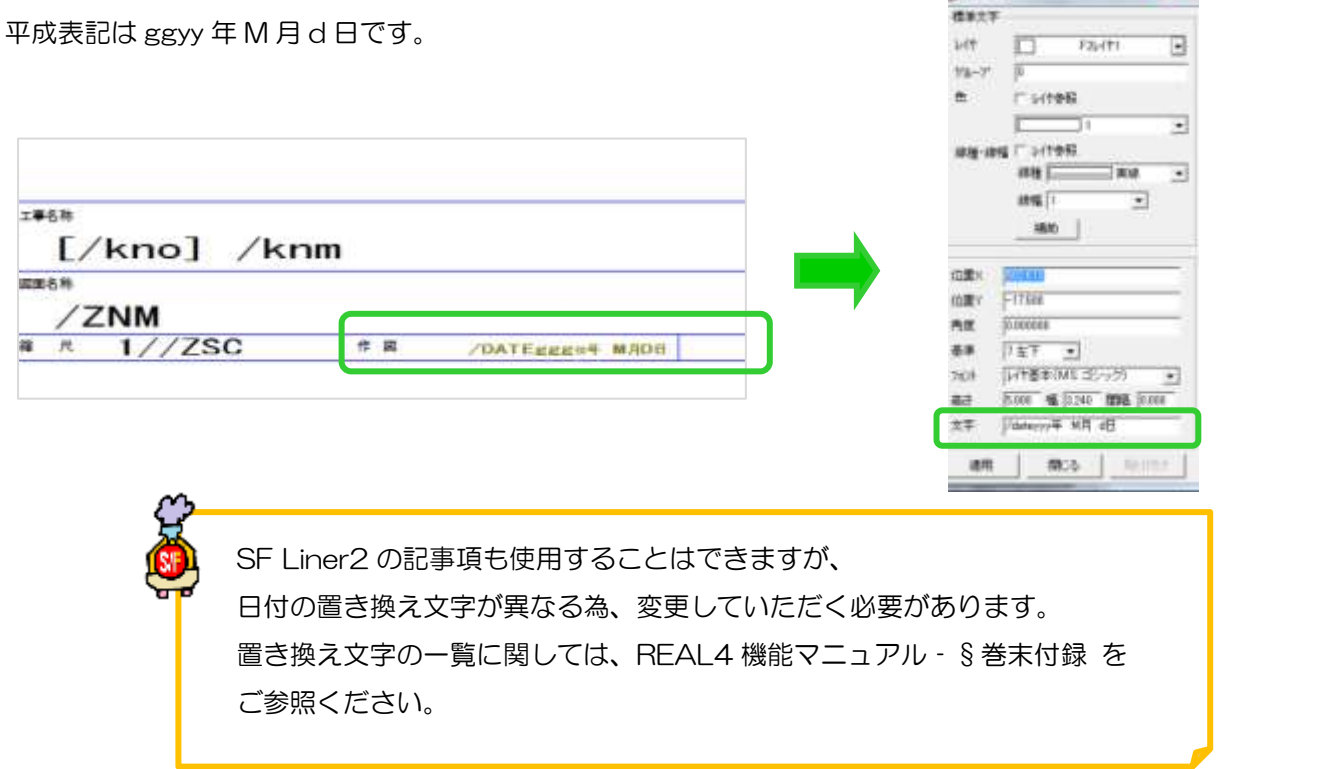

Ver1.5 2015/7